## myBlueprint Login Instructions:

Student Login Process:

- 1) Login to the Launchpad Learning Portal (**www.dcdsb.ca**, hover over "**Students**" along the top menu bar, choose **Launchpad Learning Portal** and log in using your @dclive.ca email and password)
- 2) Click the myBlueprint icon

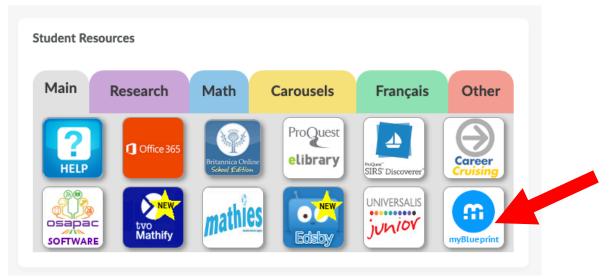

3) Click the green "School Account Log In"

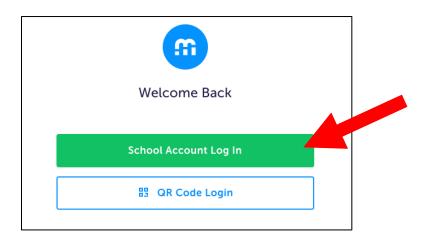